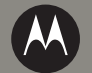

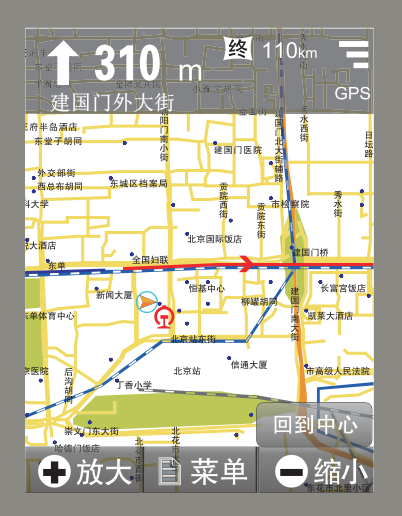

# **МОТО ОД А1800** 导航手册

### 导航 地图 搜索

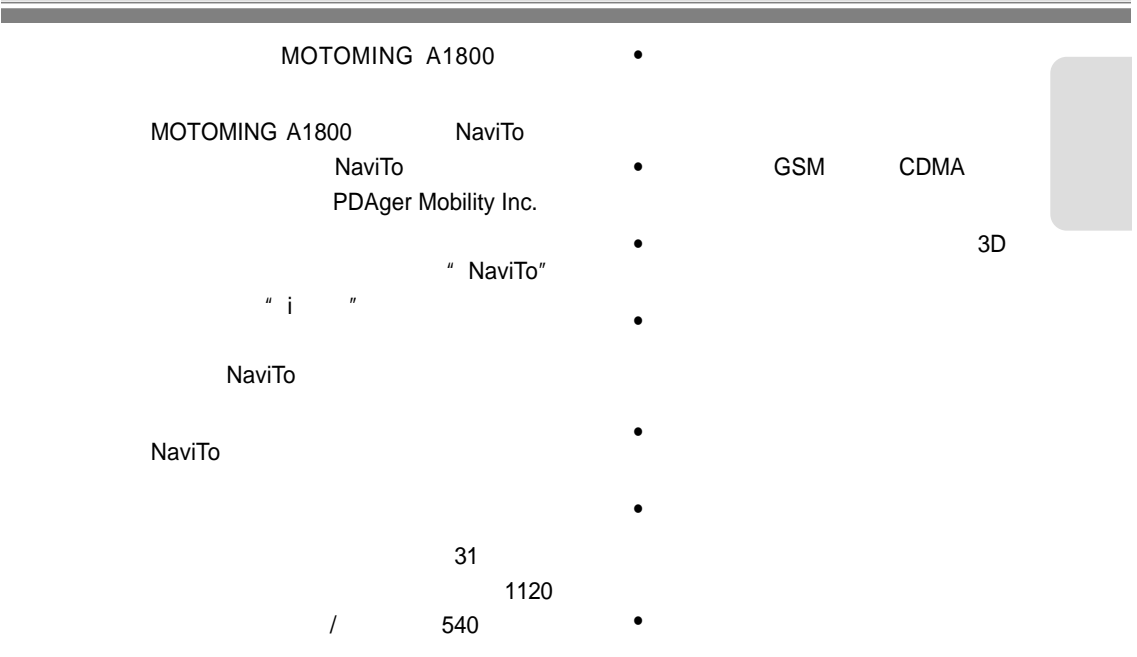

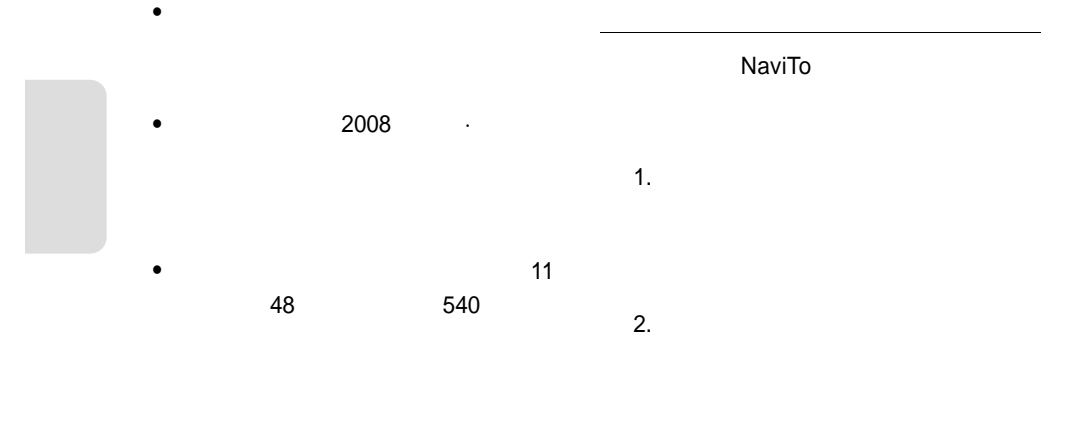

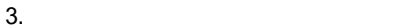

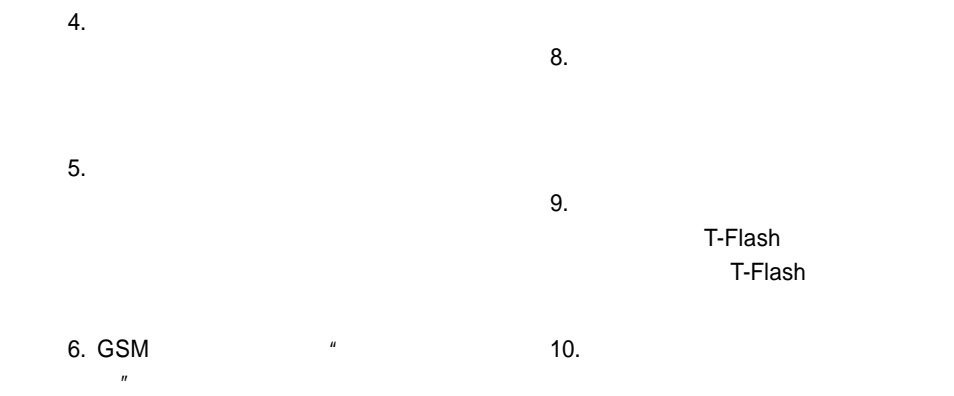

 $7.$ 

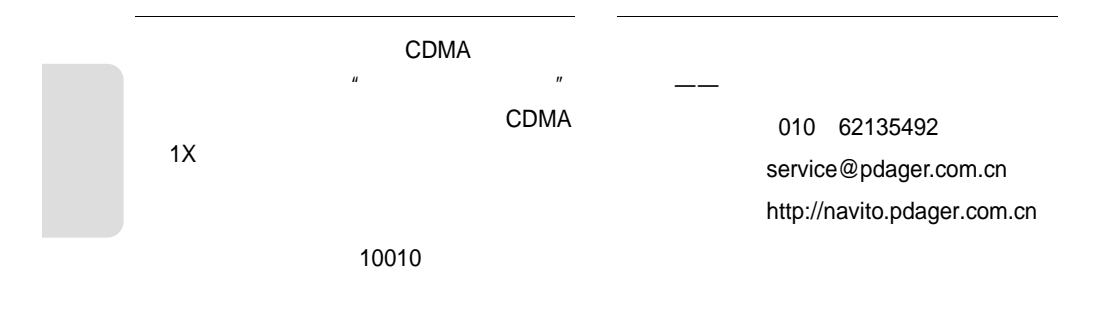

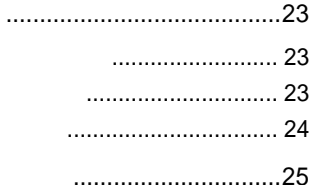

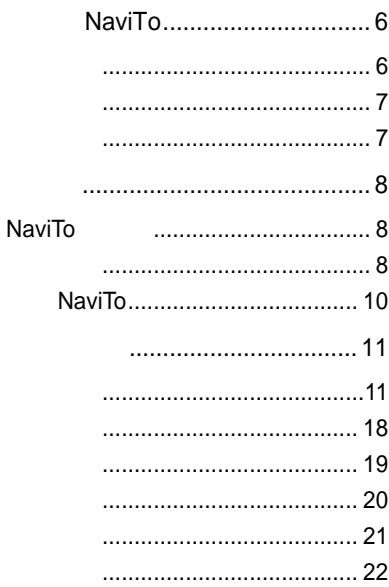

## NaviTo

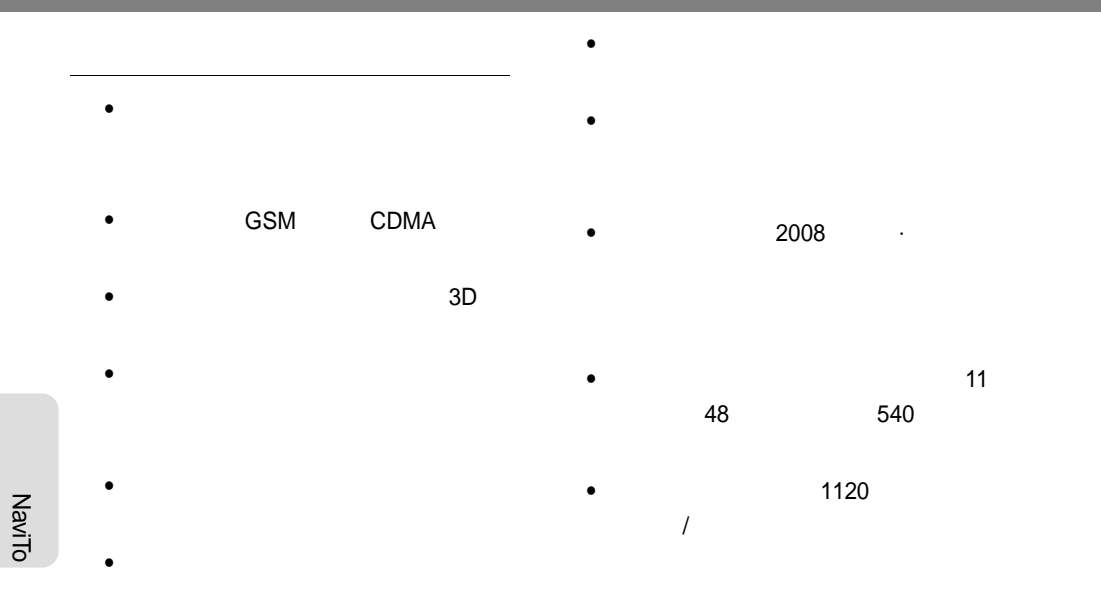

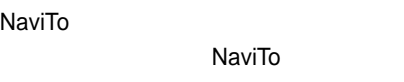

NaviTo

#### NaviTo

010 62135492 service@pdager.com.cn http://navito.pdager.com.cn

NaviTo

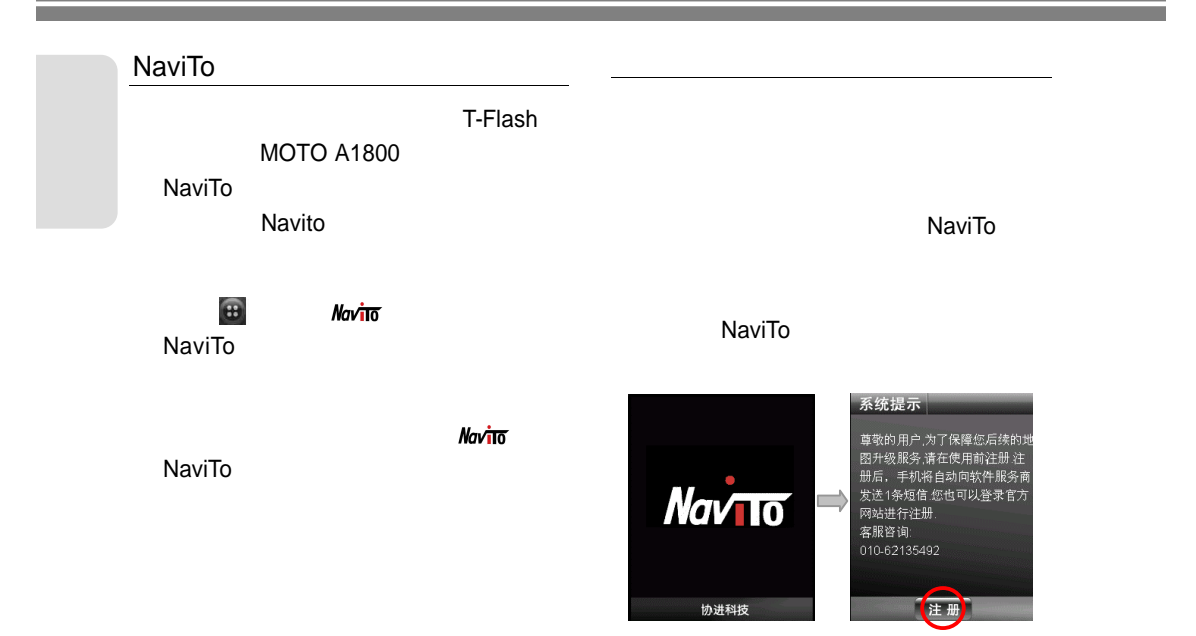

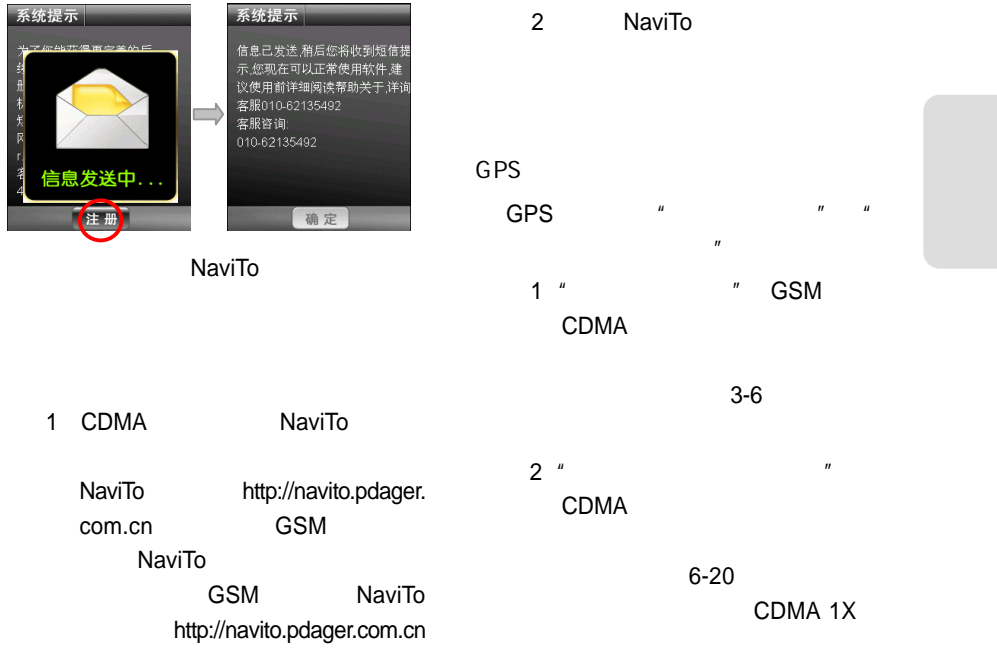

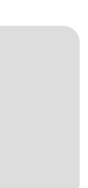

1 GSM

 $2$ 

#### 导航设置 当前GPS定位方式为: 卫星定位模式 设置GPS定位方式为: (启动时间长,无流量,GSM和CD MA用户均可使用) 2.卫星网络混合定位模式 (启动时间短,有流量,只支持CDM A用户使用) 首页

#### **NaviTo**

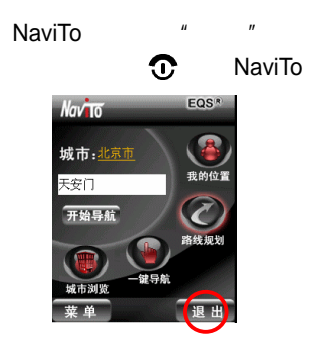

NaviTo

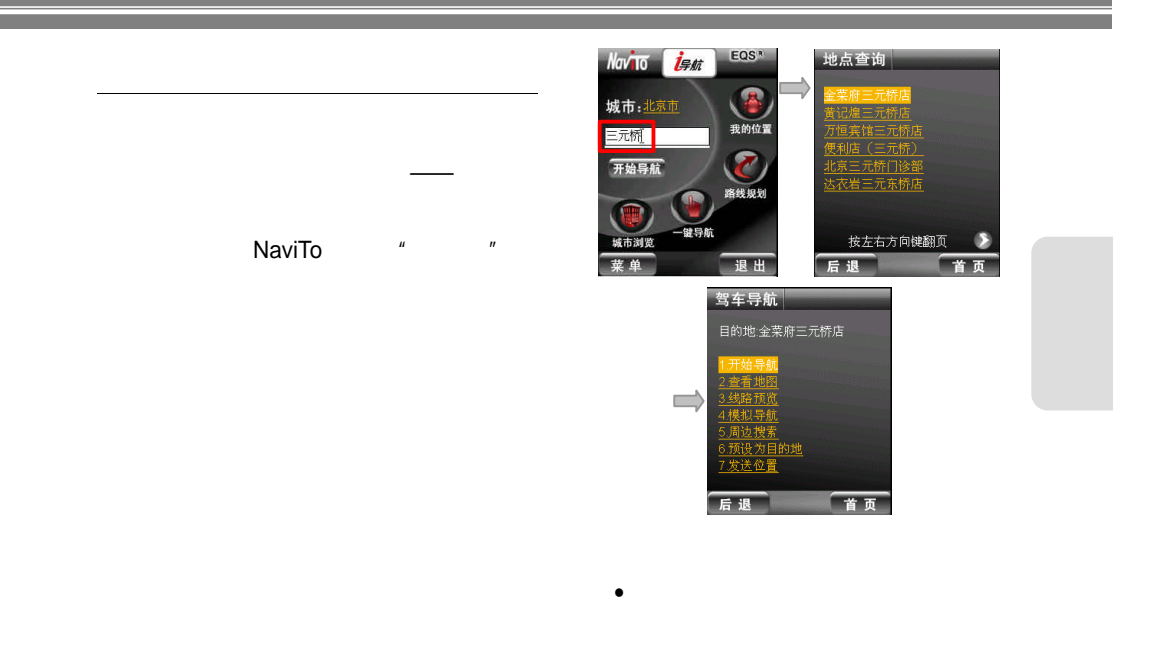

<sup>l</sup> 查看地图 在导航开始之前 查看电子

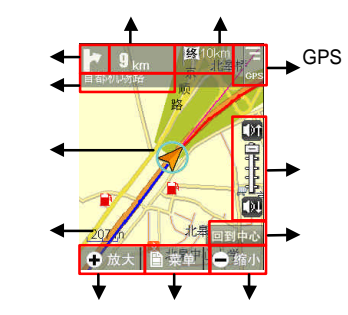

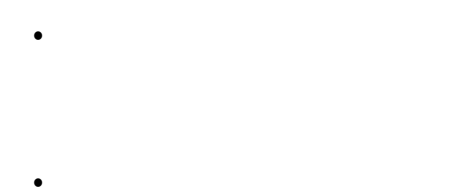

<sup>l</sup> 线路预览 在导航开始之前 查看电子

<sup>l</sup> 模拟导航 在导航开始之前 预先进行

<sup>l</sup> 周边搜索 搜索您当前位置或者指定位

NaviTo

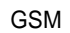

<sup>l</sup> 下一路口距离 下一个将要转向路口位 l the set of  $\mathcal{A}$  is a set of  $\mathcal{A}$  is a set of  $\mathcal{A}$  is a set of  $\mathcal{A}$ 

l  $\bullet$ 

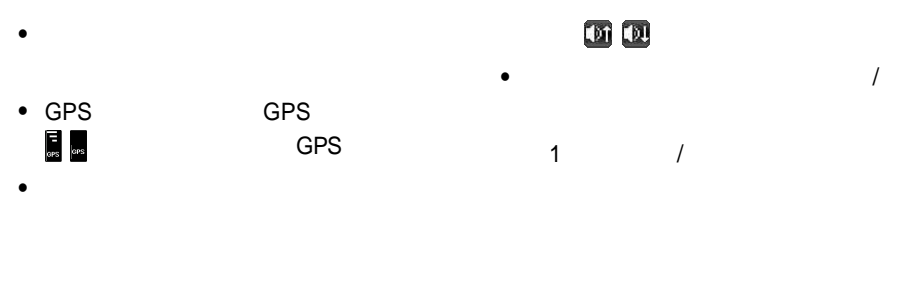

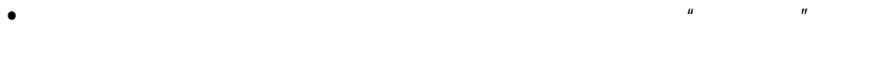

 $\bullet$  /  $\phantom{a}$ 

 $\sqrt{a^2 + b^2}$  $\bullet$ 

 $\bullet$ 

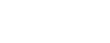

 $\overline{2}$ 

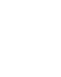

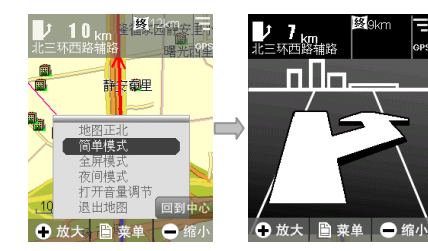

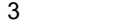

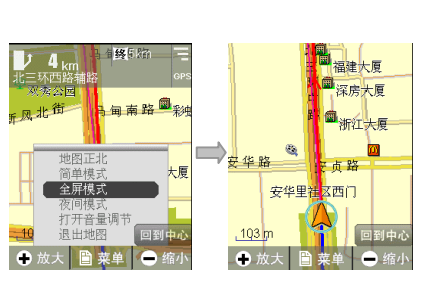

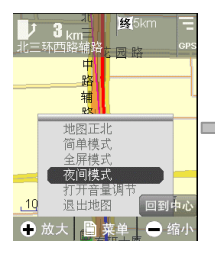

 $\frac{1}{2}$ 

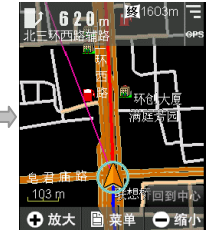

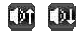

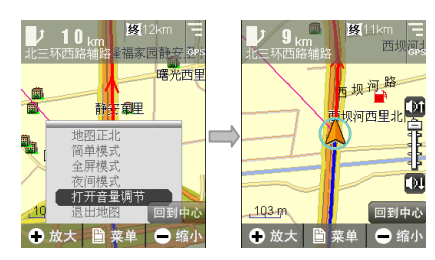

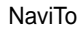

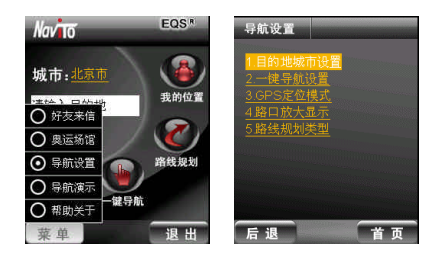

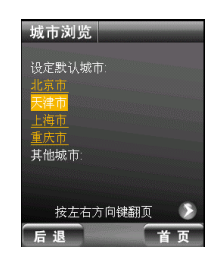

 $\mu$  and  $\mu$ 

 $H$  $n = n$ 

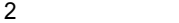

6)退出

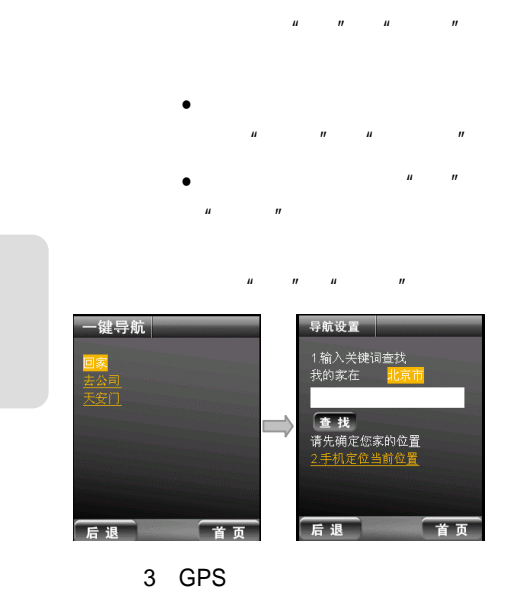

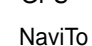

 $\bullet$ GPS GSM CDMA

开始初始定位约需要 3-6 分钟  $\bullet$ CDMA 1X

GPS 卫星定位,通过极小

CDMA GSM

 $4$ 

 $3\mathsf{D}$ 

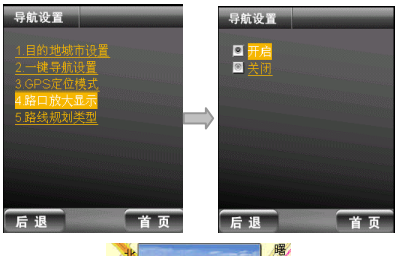

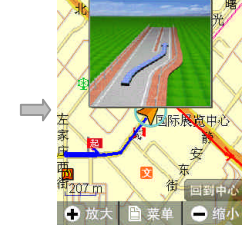

 $5$ 

NaviTo

l the set of  $m$  and  $m$ 

 $\bullet$ 

 $\bullet$ 

l  $\bullet$ 

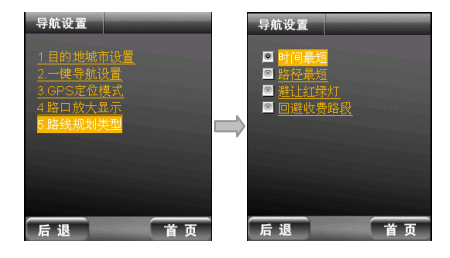

- $\boldsymbol{n}$ "  $\boldsymbol{n}$
- - $\mu$  , and  $\mu$

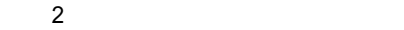

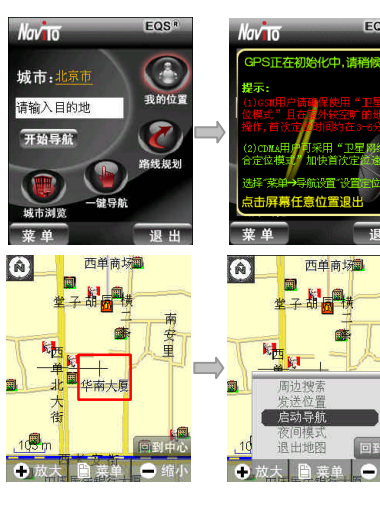

EQS<sup>R</sup>

南安里

■¥<br>小中医国

-痛小

航设置"设置

1 NaviTo

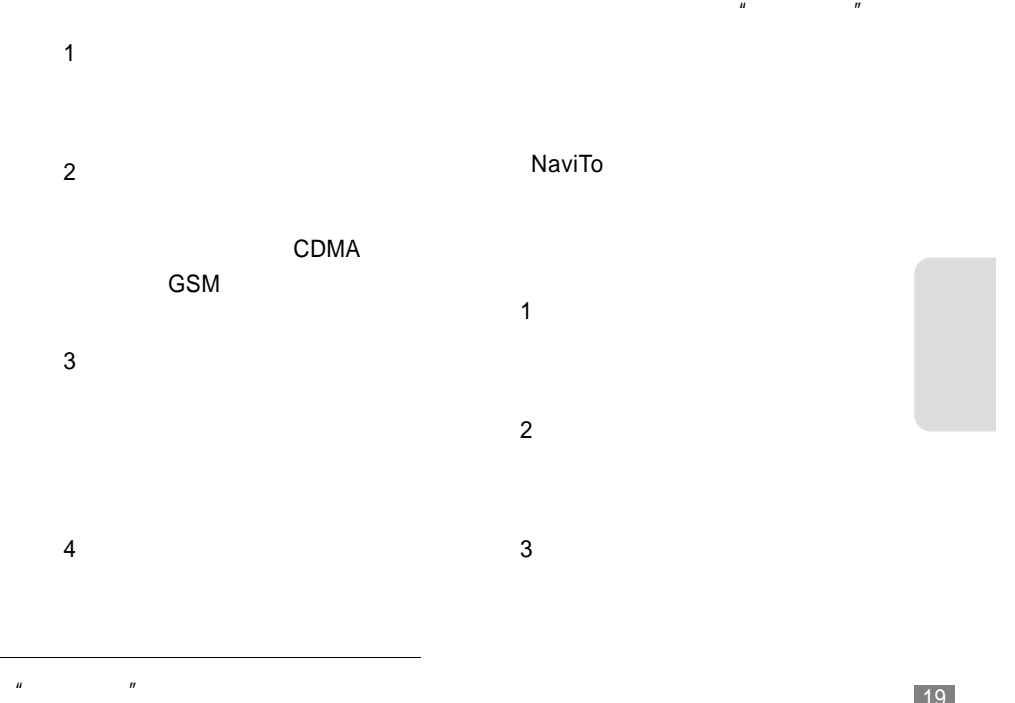

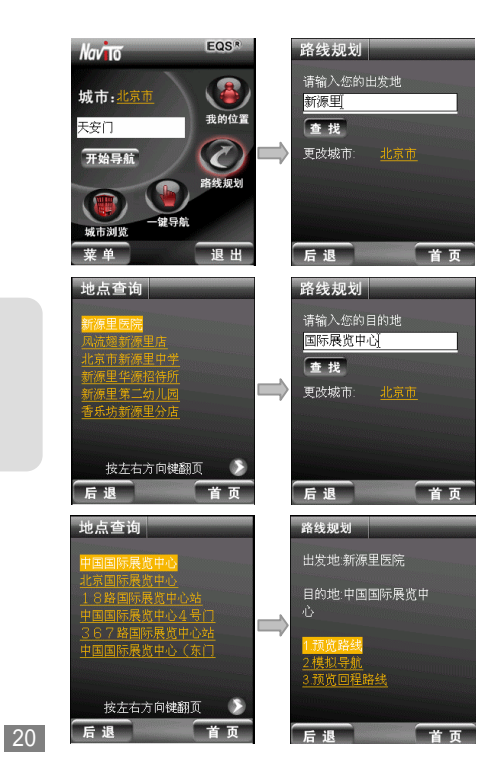

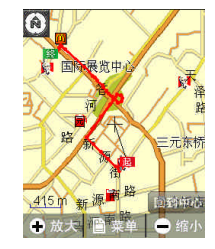

 $\mu$   $\mu$   $\mu$   $\mu$ 

 $\mu$  =  $\mu$  $\mathbf{u} = \mathbf{u}$ 

NaviTo

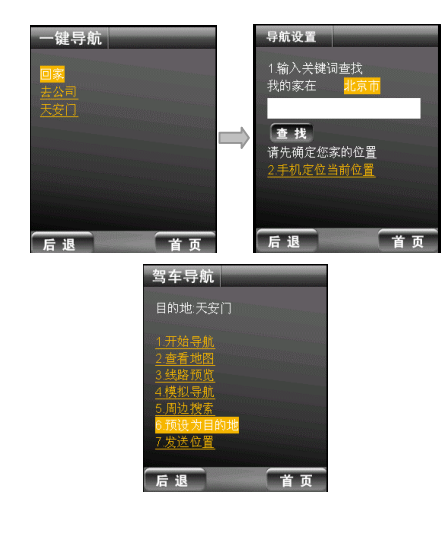

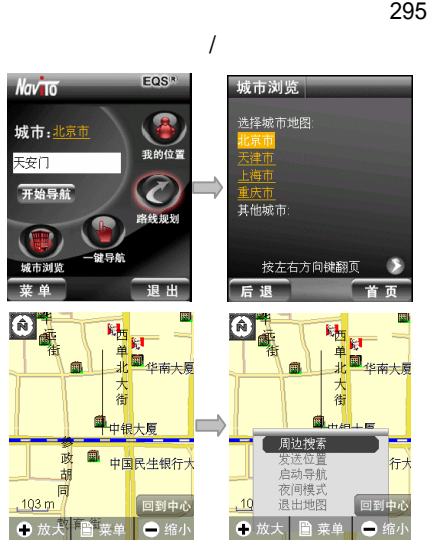

NaviTo

1 and  $\overline{\phantom{a}}$ 

#### NaviTo 31

21

圈

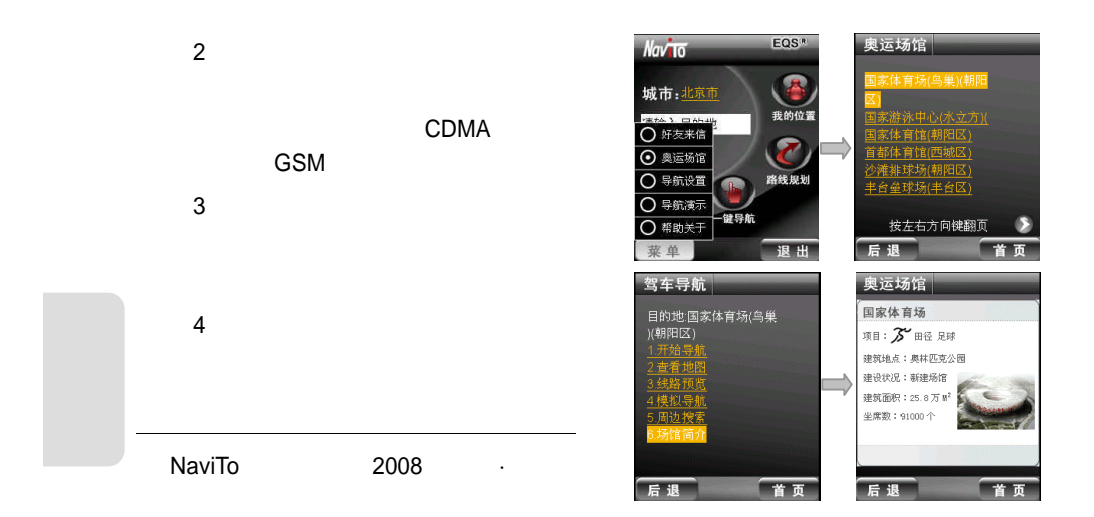

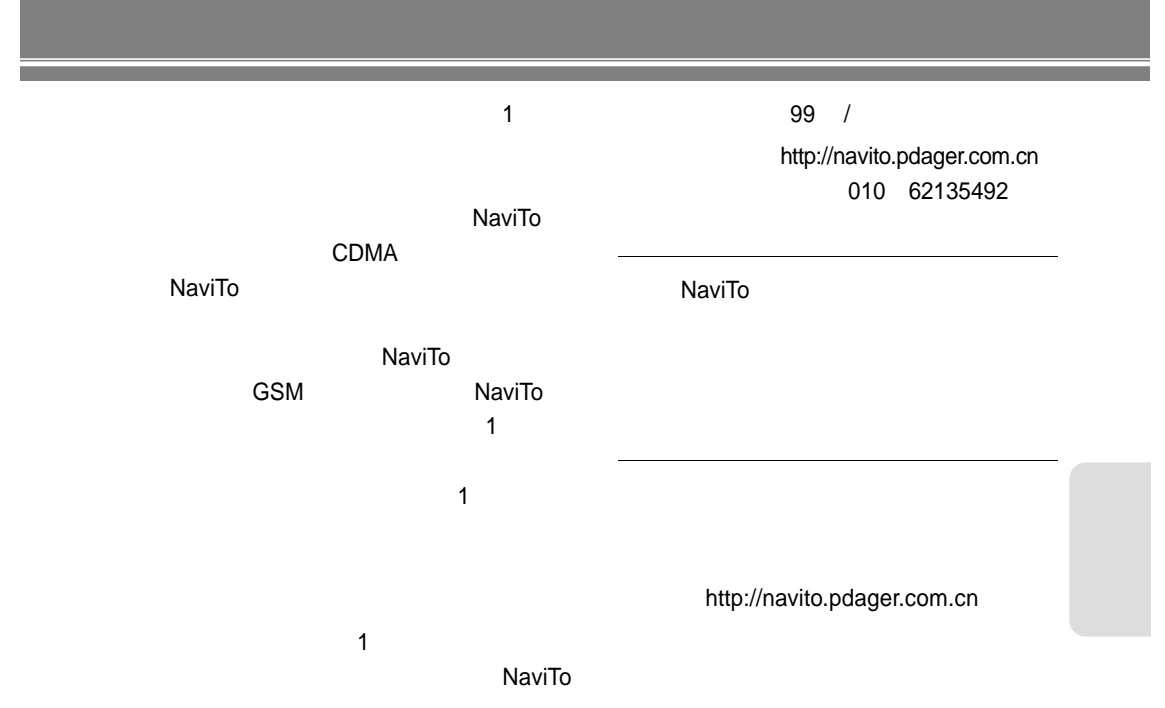

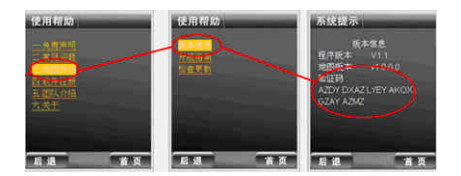

http://navito.pdager.com.cn 或拨打服务热线: 010 62135492

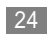

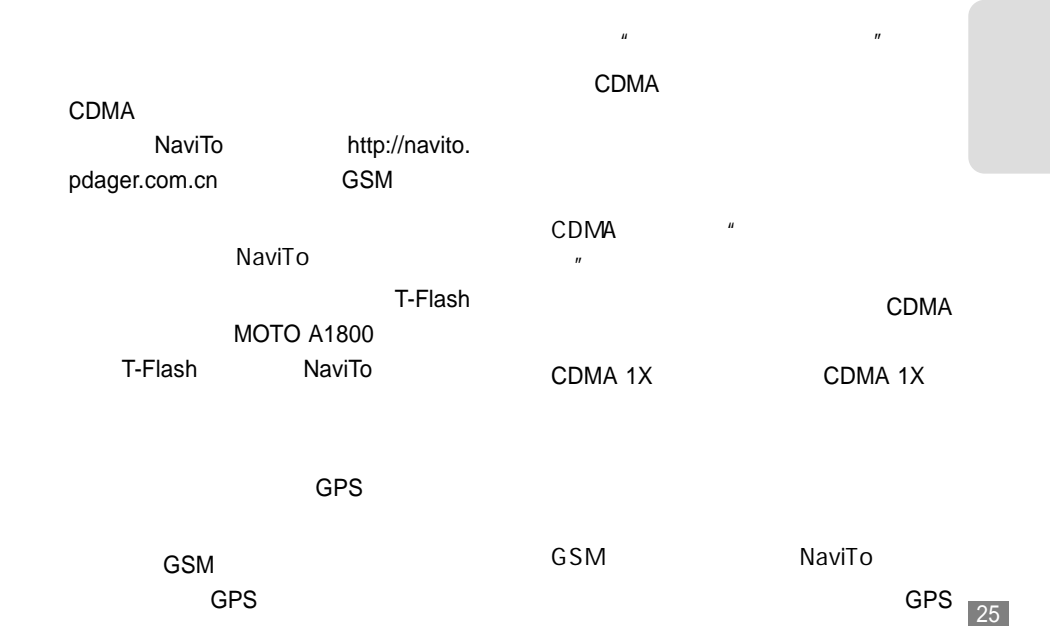

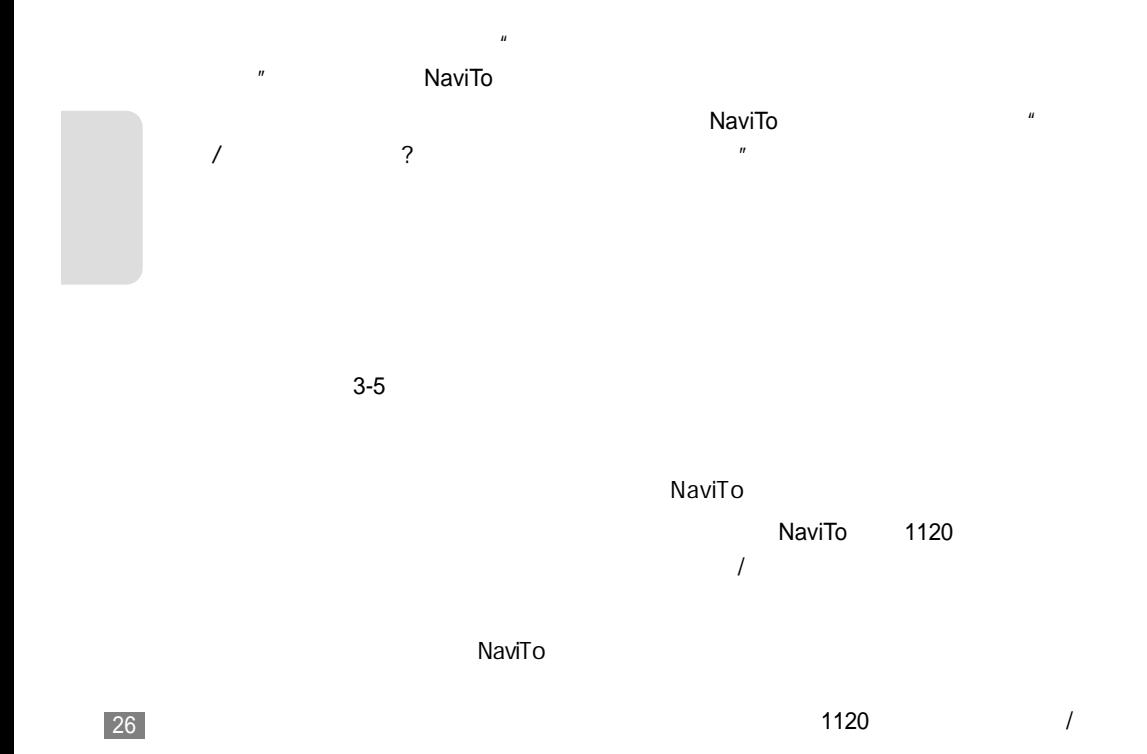

" NaviTo"

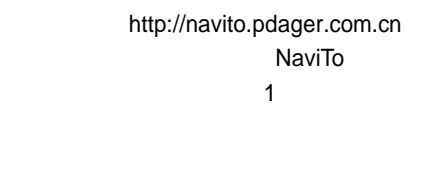

NaviTo

NaviTo 1  $\sim$  1  $\sim$ http://navito.pdager.com.cn

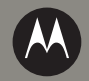

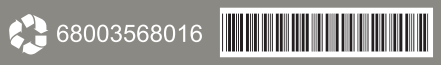